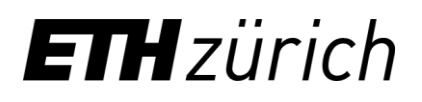

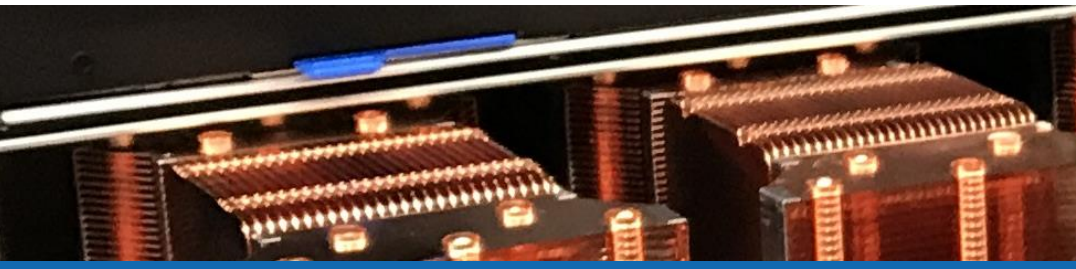

# Using the batch system

**Samuel Fux, Jarunan Panyasantisuk** High Performance Computing Group Scientific IT Services, ETH Zurich

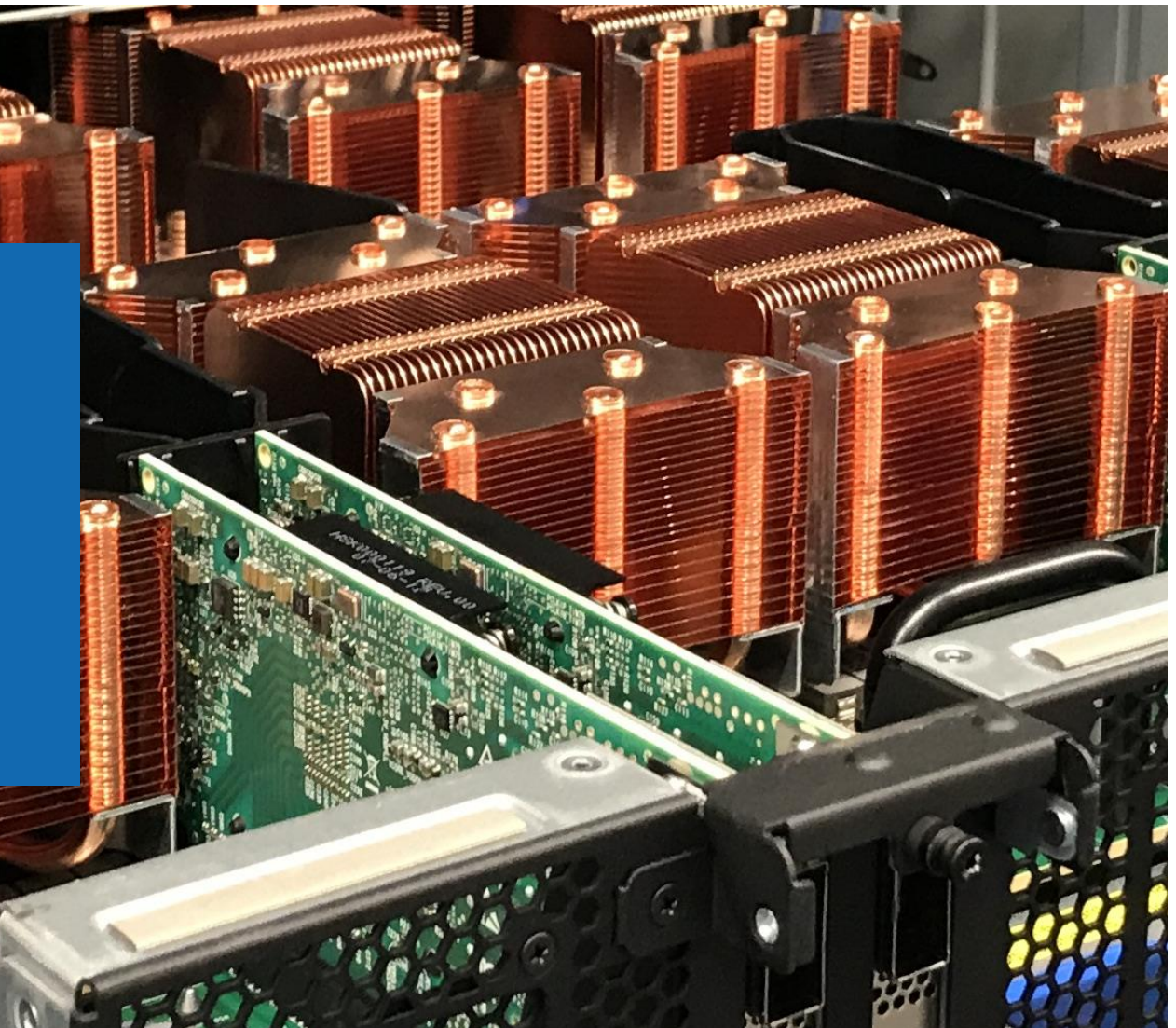

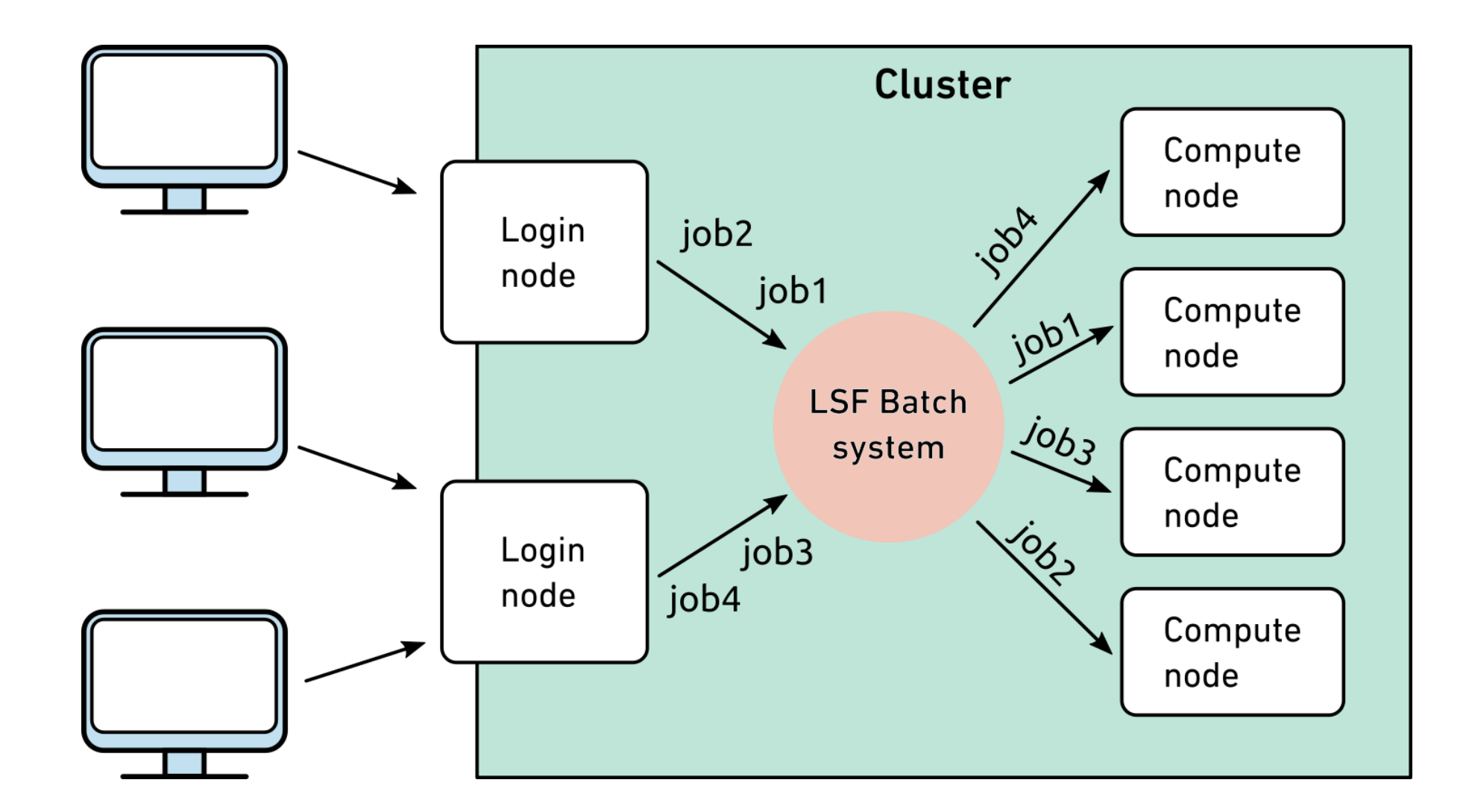

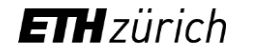

## Batch > Overview

- The batch system of Euler is called *LSF* (Load Sharing Facility)
- LSF manages all resources available on the cluster and allocates them to users' jobs
	- Ensures that resources are used as efficiently as possible
	- Calculates user/job priorities based on a fair share principle
- All computations must be submitted to the batch system
	- There is no other way to access the cluster's compute nodes
- Please do not run computations on the login nodes
	- Login nodes may only be used for file transfer, compilation, code testing and debugging, and quick pre- and post-processing

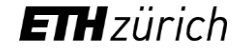

## Batch > Basic job submission

- Use bsub to submit a job to the batch system bsub [LSF options] job
- A *job* can be either …
	- a single Linux command cmd
	- a shell script, passed via "<"  $\leq$  script
	- a [here document,](https://en.wikipedia.org/wiki/Here_document) passed via "<<" << EOF ... EOF
	- **a program, with its <u>path</u>**  $\frac{1}{2}$  a program *path/to/program*
	- **a command or program, with its arguments** cmd arg1 arg2
	- multiple commands, enclosed in quotes The Multiple commands, enclosed in quotes
	- piped commands, enclosed in quotes The Most commands with the U cmd2"
	- a command with I/O redirection, quoted variation with  $\sim$  "cmd  $\leq$  in  $\geq$ out"
- We'll talk about **bsub's** options later

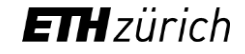

## Batch > Basic job submission

- When you submit a job via  $bsub$ , the batch system analyzes it and dispatches it to a batch queue
	- LSF always selects the best queue for your job
	- You can not select a queue yourself
- If all goes well, bsub tells you
	- $-$  The kind of job you have submitted  $-$  e.g. "Generic job"
	- The job's unique identifier ("job ID") e.g. "8146539"
	- The queue were the job was dispatched  $-$  e.g. "normal.4h"

## Batch > Basic job submission > Examples

```
[sfux@eu-login-03 ~]$ bsub echo hello
Generic job.
Job <8146539> is submitted to queue <normal.4h>.
[sfux@eu-login-03 ~]$ bsub < hello.sh
Generic job.
Job <8146540> is submitted to queue <normal.4h>.
[sfux@eu-login-03 ~]$ bsub ./bin/hello
Generic job.
Job <8146541> is submitted to queue <normal.4h>.
[sfux@eu-login-03 ~]$ bsub "date; pwd; ls -l"
Generic job.
Job <8146542> is submitted to queue <normal.4h>.
[sfux@eu-login-03 ~]$ bsub "du -sk /scratch > du.out"
Generic job.
Job <8146543> is submitted to queue <normal.4h>.
```
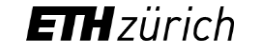

## Batch > Resource requirements

- The batch system of Euler works like a black box
	- You do not need to know anything about queues, hosts, user groups, priorities, etc. to use it
	- You only need to specify the resources needed by your job
- The two most important resources are
	- Maximal run-time and the number of processors for parallel jobs
- These resources are passed to bsub using options

bsub -W *HH:MM* -n *number\_of\_processors* …

- By default, a job will get 1 processor for 4 hour
	- If you need more time and/or processors, you must request them
	- Standard run-time limits are 4h, 24h, 120h and 30 days

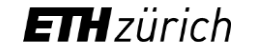

## Batch > Advanced resource requirements

- Memory
	- By default LSF gives you 1024 MB of memory per processor (core)
	- $-I$  If you need more, you must request it
	- For example, to request 2048 MB per processor (core):

bsub -R "rusage[mem=2048]" …

- Scratch space
	- LSF does not allocate any local scratch space to batch jobs
	- If your job writes temporary files into the local /scratch file system, you **must** request it
	- $-$  For example, to request 10,000 MB of scratch space:

bsub -R "rusage[scratch=10000]" …

• Both requirements can be combined

```
bsub -R "rusage[mem=2048,scratch=10000]" …
```
# Batch > Requesting GPUs in Euler

• Selecting by GPU model

bsub –n 1 **-R "rusage[ngpus\_excl\_p=1]" -R "select[gpu\_model0==TITANRTX]"** ./my\_cuda\_program

• Selecting by GPU memory

bsub –n 1 **-R "rusage[ngpus\_excl\_p=1]" -R "select[gpu\_mtotal0>=10240]"** ./my\_cuda\_program

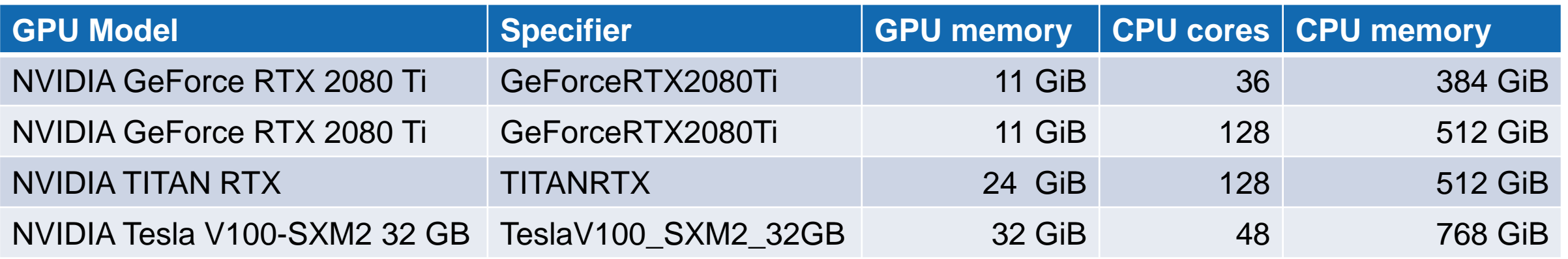

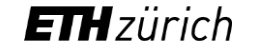

## Batch > Other bsub options

-o *outfile* append job's standard output to *outfile* -e *errfile* append job's error messages to *errfile* -R "rusage [...]" advanced resource requirement (memory,...) -J *jobname* assign a *jobname* to the job -w "*depcond*" *wait* until dependency condition is satisfied -Is submit an *interactive* job with pseudo-terminal  $-B$  /  $-N$  send an email when the job begins/ends -u *user@domain* use this address instead of *username@*ethz.ch

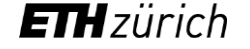

## Batch > Parallel job submission

- Shared memory job (OpenMP)
	- Runs on a single compute node
	- Can use up to 24 processors
	- Number of processors must be defined in \$OMP\_NUM\_THREADS export OMP\_NUM\_THREADS=8 bsub -n 8 ./program
- Distributed memory job (MPI)
	- Runs on multiple compute nodes
	- Can use tens or even hundreds of processors
	- $-$  Program must be launched using mpirun

module load *compiler* module load *mpi\_library* bsub -n 240 mpirun ./program

## Batch > Parallel job submission > Examples

```
[sfux@eu-login-03 ~]$ export OMP_NUM_THREADS=8
[sfux@eu-login-03 ~]$ bsub -n 8 ./hello_omp
Generic job.
Job <8147290> is submitted to queue <normal.4h>.
[sfux@eu-login-03 ~]$ unset OMP_NUM_THREADS
[sfux@eu-login-03 ~]$ bsub -n 240 mpirun ./hello_mpi
MPI job.
Your environment is not configured for MPI.
Please load the module(s) needed by your job before executing 'bsub'.
Request aborted by esub. Job not submitted.
[sfux@eu-login-03 ~]$ module load intel open_mpi
[sfux@eu-login-03 ~]$ bsub -n 240 mpirun ./hello_mpi
MPI job.
Job <8147303> is submitted to queue <normal.4h>.
```
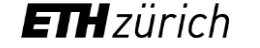

# Batch > Job array

- Multiple similar jobs can be submitted at once using a so-called "job array"
	- All jobs in an array share the same JobID
	- Use job index between brackets to distinguish between individual jobs in an array
	- LSF stores job index and array size in environment variables
	- Each job can have its own standard output
- Examples:

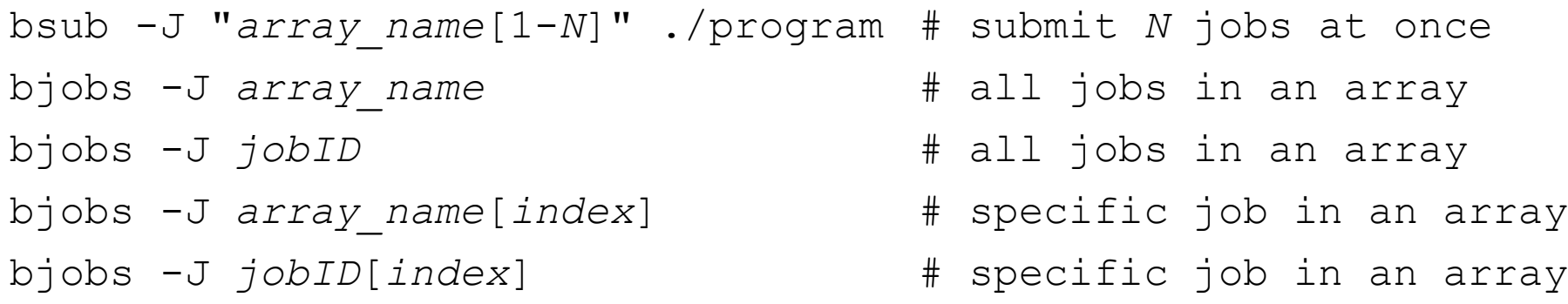

#### Batch > Job array > Example

[sfux@eu-login-03 ~] **bsub -J "hello[1-8]"** bsub> **echo "Hello, I am job \$LSB\_JOBINDEX of \$LSB\_JOBINDEX\_END"** bsub> *ctrl-D* Job array. Job <29976045> is submitted to queue <normal.4h>. [sfux@eu-login-03 ~]\$ **bjobs** JOBID USER STAT QUEUE FROM HOST EXEC HOST JOB NAME SUBMIT TIME 29976045 sfux PEND normal.4h euler03 hello[1] Oct 10 11:03 29976045 sfux PEND normal.4h euler03 hello[2] Oct 10 11:03 29976045 sfux PEND normal.4h euler03 hello[3] Oct 10 11:03 29976045 sfux PEND normal.4h euler03 hello[4] Oct 10 11:03 29976045 sfux PEND normal.4h euler03 hello[5] Oct 10 11:03 29976045 sfux PEND normal.4h euler03 hello[6] Oct 10 11:03 29976045 sfux PEND normal.4h euler03 hello[7] Oct 10 11:03 29976045 sfux PEND normal.4h euler03 hello[8] Oct 10 11:03 [leonhard@euler03 ~]\$ **bjobs -J hello[6]** JOBID USER STAT QUEUE FROM HOST EXEC HOST JOB NAME SUBMIT TIME 29976045 sfux PEND normal.4h euler03 hello[6] Oct 10 11:03

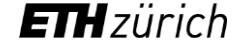

# Batch > #BSUB pragmas

• bsub options can be specified either on the command line or inside a job script using the #BSUB pragma, for example

```
#!/bin/bash
#BSUB -n 24 # 24 cores
#BSUB -W 8:00 # 8-hour run-time
#BSUB -R "rusage[mem=4000]" # 4000 MB per core
cd /path/to/execution/folder
command arg1 arg2
```
- In this case, the script **must** be submitted using the "<" operator bsub < script
- bsub options specified on the command line override those inside the script bsub -n 48 < script

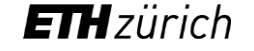

# Batch > Light-weight job

- Light-weight jobs are jobs that do not consume a lot of CPU time, for example
	- Master process in some type of parallel jobs
	- $-$  File transfer program
	- $-$  Interactive shell
- Some compute nodes are specially configured for light-weight jobs
	- They allow multiple light-weight jobs to run on the same core at the same time
	- This is more efficient than allocating 100% of a core to a job that would use only 10%
- Use the option "-R light" to submit a light-weight job
	- Example: submit a 15-minute interactive bash shell bsub -W 15 -Is -R light /bin/bash
	- Do not forget to logout (type "logout" or "exit") when you're done

# Batch > Light-weight job > Example

```
[sfux@eu-login-03 ~]$ bsub -W 15 -Is -R light /bin/bash
Generic job.
Job <27877012> is submitted to queue <light.5d>.
<<Waiting for dispatch ...>>
<<Starting on eu-c7-133-05>>
[sfux@eu-c7-133-05 \sim]$ pwd
/cluster/home/sfux
[sfux@eu-c7-133-05 ~]$ hostname
eu-c7-133-05
[sfux@eu-c7-133-05 ~]$ exit
exit
[sfux@eu-login-03 ~]$
```
## Batch > Job control commands

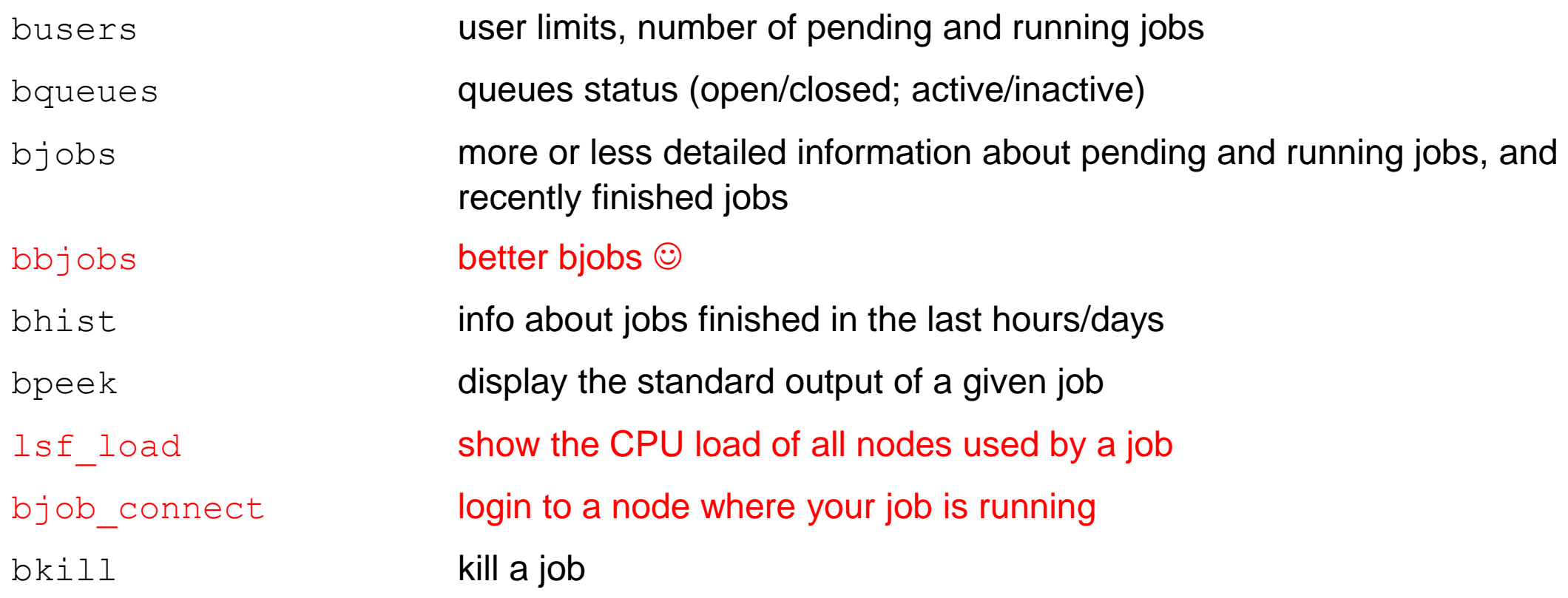

Commands shown in red are not standard LSF command but specific to the HPC clusters at ETH

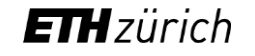

# Batch > Job control > Main bjobs options

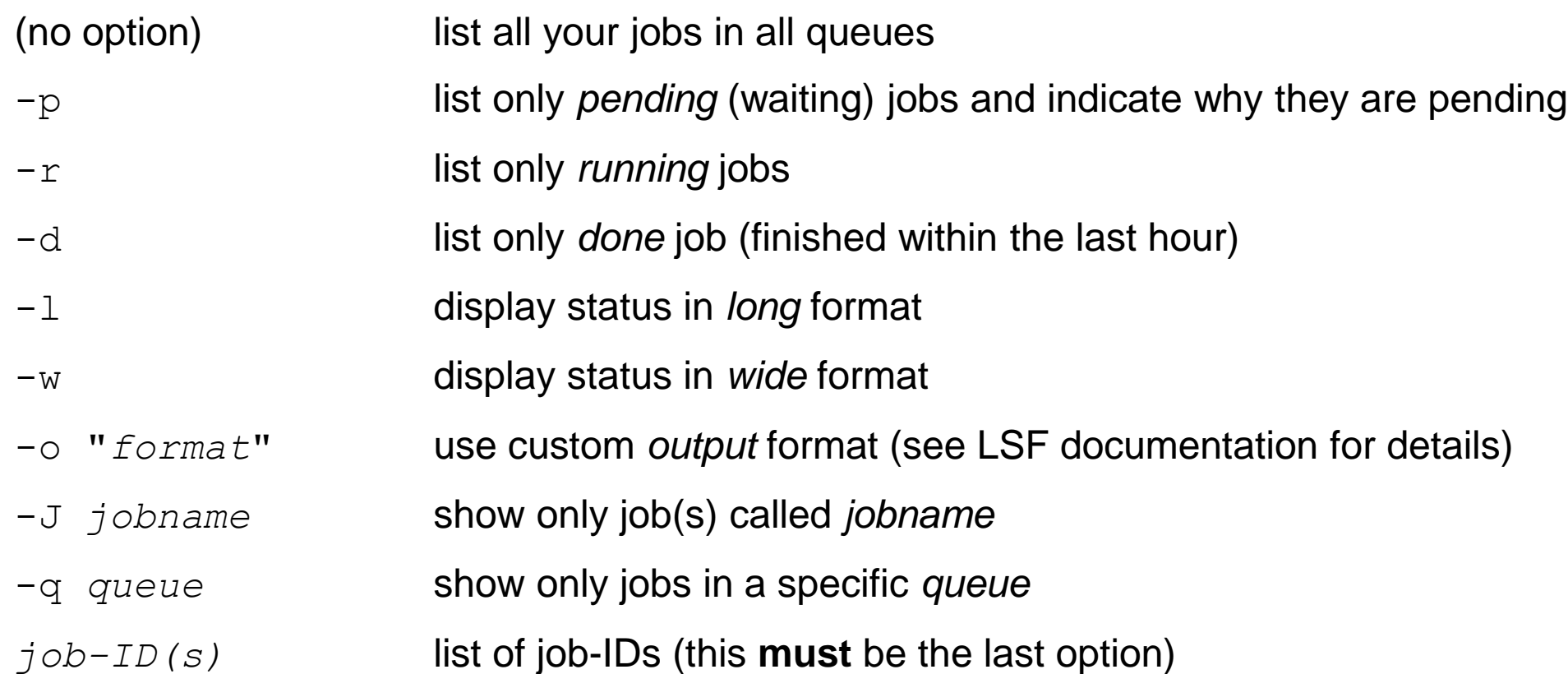

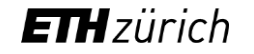

# Batch > Job control > bbjobs

- Displays more human-friendly information than bjobs
	- Requested number of cores, memory and scratch
	- $-$  Queue wait time
	- Wall-clock time
	- Number of tasks
- Shows the efficiency of a job
	- CPU utilization
	- Memory utilization

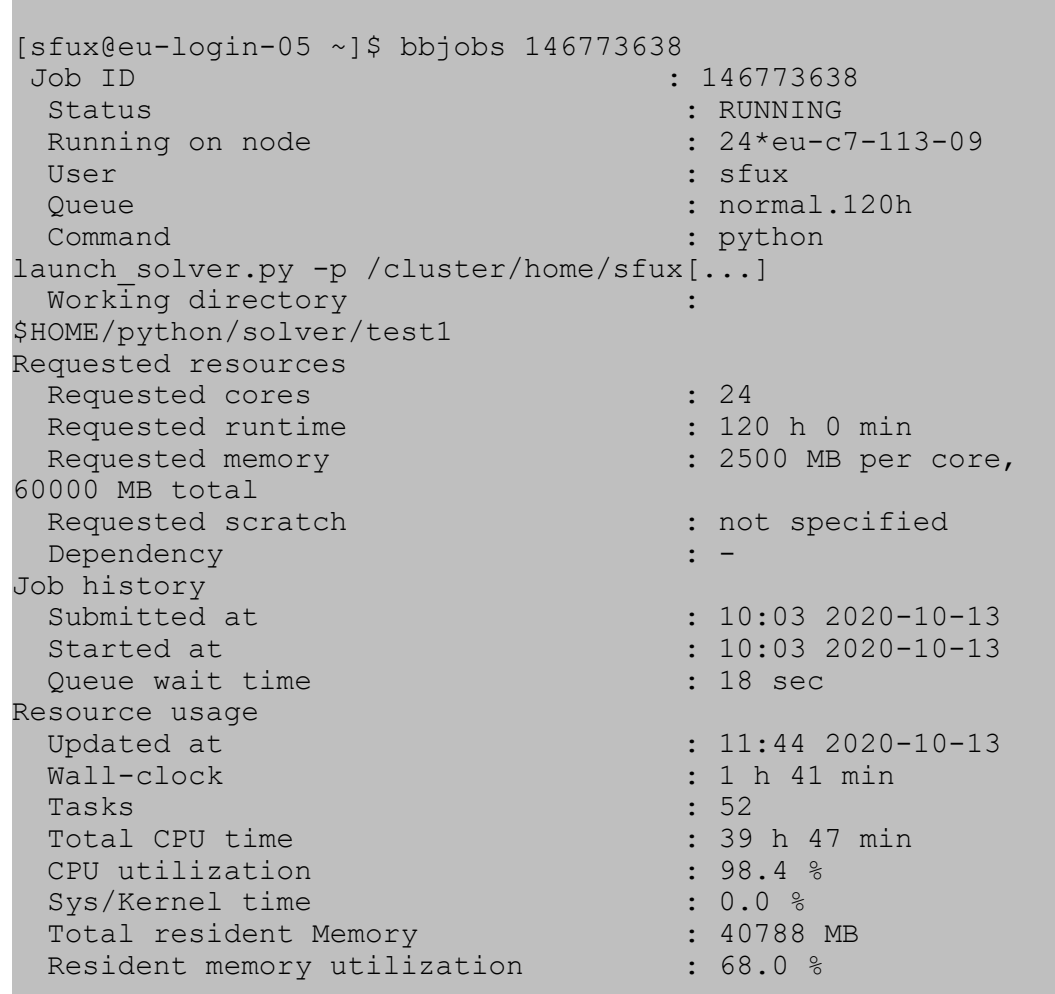

# Batch > Job control > Main bkill options

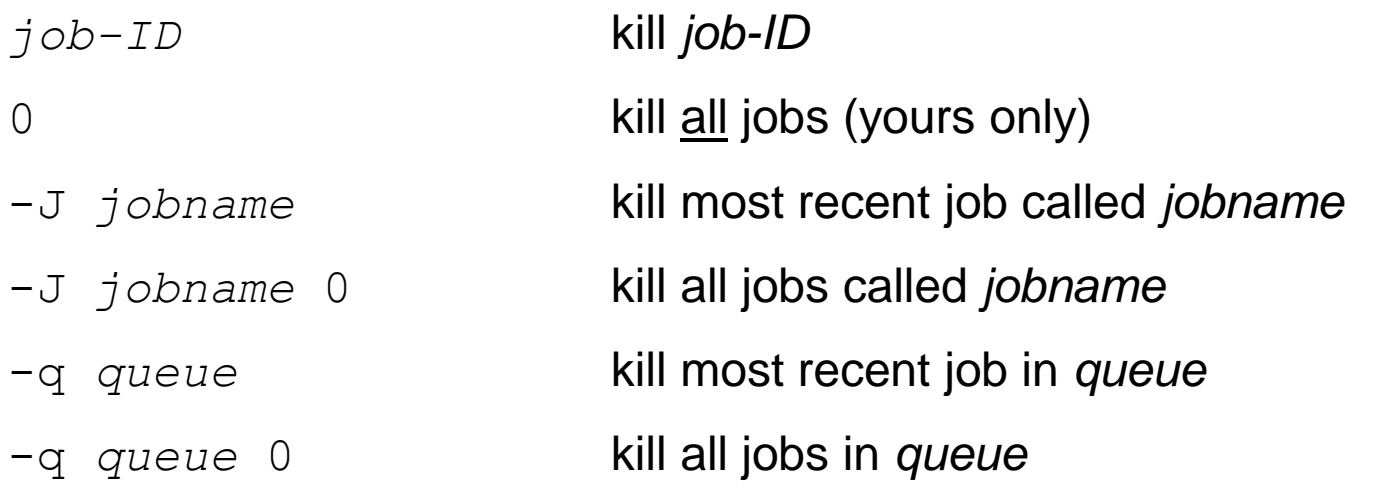

# Batch > Job output

- By default a job's output is stored in a file named "lsf.o*job-ID*" located in the submission directory
- In addition to your program's standard output, this file shows
	- The command that you submitted to the batch system
	- $-$  The queue where the job was dispatched
	- The date and time when the job started/ended
	- $-$  The name(s) of the compute node(s) that executed the job
	- $-$  The directory where your program ran
	- The CPU time and memory used by the job
	- The number of processes and threads executed by the job
- This can be used to fine-tune the resources requirements of your next jobs

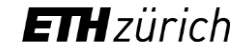

Sender: LSF System <lsfadmin@eu-ms-024-36> Subject: Job 146799736: <./test.py> in cluster <euler> Done

Job <./test.py> was submitted from host <eu-login-30> by user <sfux> in cluster <euler> at Tue Oct 13 11:28:50 2020 Job was executed on host(s) <eu-ms-024-36>, in queue <normal.4h>, as user <sfux> in cluster <euler> at Tue Oct 13 11:29:00 2020

</cluster/home/sfux> was used as the home directory.

</cluster/home/sfux/test/python/matplotlib> was used as the working directory. Started at Tue Oct 13 11:29:00 2020

Terminated at Tue Oct 13 11:29:02 2020 Results reported at Tue Oct 13 11:29:02 2020

Your job looked like:

------------------------------------------------------------

# LSBATCH: User input ./test.py ------------------------------------------------------------

Successfully completed.

Resource usage summary:

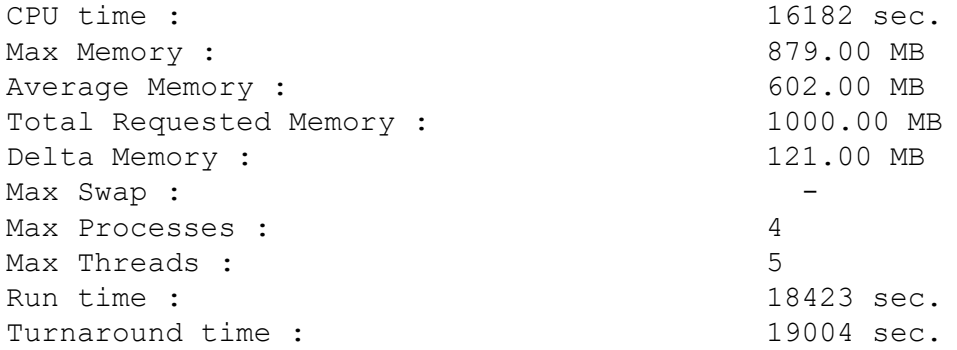

The output (if any) follows:

**ETH** zürich

# Batch > Troubleshooting

- bsub rejects my job
	- If the error message is not self-explanatory, please report it to [cluster-support@id.ethz.ch](mailto:cluster-support@id.ethz.ch)
- My job is stuck in the queue since XXX hours/days
	- $-$  Use bjobs  $-p$  to find out why your job is pending
	- $-$  "Individual host-based reasons" means that the resources requested by your jobs are not available at this time
	- Some resources may *never* become available (e.g. mem=10000000)
	- Some resource requirements may be *mutually exclusive*
- My job was sent to the "purgatory" queue
	- This queue is designed to catch jobs that were not submitted properly, either due to a user error or a bug in the batch system
	- **Always** report this type of problem to [cluster-support@id.ethz.ch](mailto:cluster-support@id.ethz.ch)

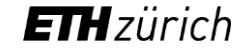

## Questions?

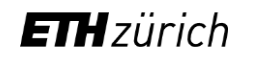